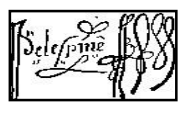

## **Configurer Elyco pour recevoir toutes les informations communiquées par le collège.**

.<br>Communautés Calendrier Direction Bibliothèque Administration Media Centre Services Externes Services Académiques Plus →

## Pour accéder aux paramètres :

- 1- Cliquer sur votre nom
- 2- Choisir « vos paramètres »
- 3- Choisir les éléments que vous souhaitez modifier

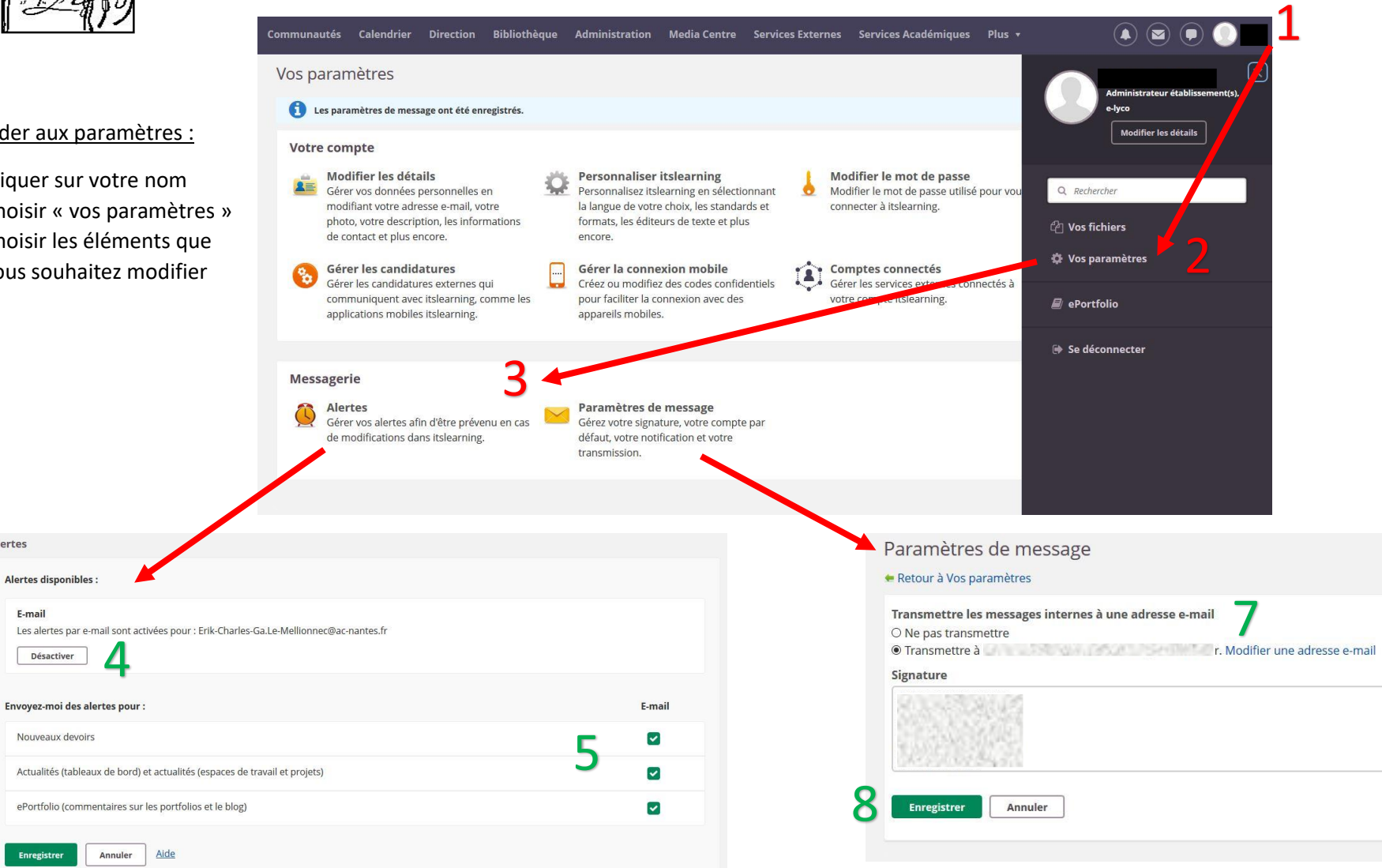

## Configurer les alertes :

6

Alertes

Alertes disponibles Email

Désactiver

Nouveaux devoirs

Ceci vous permet de recevoir sur votre boite mail des alertes concernant la publication d'actualités, de nouveaux devoirs, etc.

- 4- Activer le service
- 5- Choisir les alertes que vous souhaitez recevoir
- 6- Enregistrer vos choix.

Configurer les paramètres de message :

 $\textcolor{red}{\bullet}$  $\bigodot$ 

Ceci vous permet de transmettre sur votre adresse mail un message qui vous a été envoyé sur la plateforme Elyco.

Vous pouvez ainsi lire le message sur votre boite mail, sans avoir besoin de vous connecter à Elyco.

 7- Choisir « Transmettre à » et modifier l'adresse e-mail si celle-ci n'apparait pas.

8- Enregistrer vos choix.